### From the website FirstEnergy Corp. Home

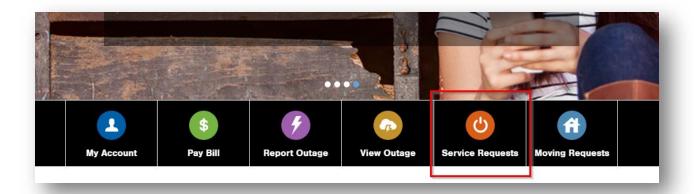

#### **Request Electrical Work**

- Establish or Upgrade Service
  - Complete the online form to upgrade service, establish new electric service, or receive temporary service.
- · Rules, Guidelines and Restrictions

Know what restrictions are in place for your safety, prior to construction work.

• Customer Requirements for Electric Service

Review manuals to plan for and obtain safe and prompt electric service.

Search Electric Inspection

Check the status of your electrical permit.

· Electronic Document Upload

If you have a notification/design request number or a work request number, you will be able to upload documents required for your project.

Choose the "New Construction" option. If you already have a login, you can use it. If not, there's a quick access option available without needing an account.

| O Upgrade Service                                                               |                                                                                            |                                                                                                    |
|---------------------------------------------------------------------------------|--------------------------------------------------------------------------------------------|----------------------------------------------------------------------------------------------------|
| Request for increase in ampe<br>equipment.                                      | erage/voltage or any changes to intern                                                     | al or external electrical                                                                                   |
| New Construction                                                                |                                                                                            |                                                                                                    |
| Request for electrical work re                                                  | elative to new construction and tempor                                                     | ary service is NOT needed. If                                                                               |
| you have multiple facilities, yo form.                                          | ou will need to submit individual reque                                                    | sts for each facility, using this                                                                           |
| O Temporary and/or Permane                                                      | ent Service<br>e needed for a limited duration, typicall                                   | y used for construction. In                                                                                 |
| •                                                                               | acility that requires temporary service<br>ne location. Fees are charged for this          | •                                                                                                    |
| ₋og In                                                                          | Quick Access                                                                               | No Account                                                                                                  |
| _                                                                               |                                                                                            |                                                                                                    |
| og in to your account to                                                        | Enter the account number and                                                               | If you are an electrician or                                                                                |
|                                                                                 | Enter the account number and ZIP Code associated with the                                  | If you are an electrician or contractor submitting the                                                      |
| request electrical work.                                                        |                                                                                            |                                                                                                    |
| request electrical work.                                                        | ZIP Code associated with the account address.                                              | contractor submitting the request on behalf of a customer or you don't know                                 |
| request electrical work.                                                        | ZIP Code associated with the                                                               | contractor submitting the request on behalf of a customer or you don't know your account information, click |
| Log in to your account to request electrical work.  Forgot Username or Password | ZIP Code associated with the account address.  Register for Online Account                 | contractor submitting the request on behalf of a customer or you don't know                                 |
| request electrical work.                                                        | ZIP Code associated with the account address.                                              | contractor submitting the request on behalf of a customer or you don't know your account information, click |
| request electrical work.  Forgot Username or Password  Jsername                 | ZIP Code associated with the account address.  Register for Online Account  Account Number | contractor submitting the request on behalf of a customer or you don't know your account information, click |
| request electrical work. Forgot Username or Password                            | ZIP Code associated with the account address.  Register for Online Account                 | contractor submitting the request on behalf of a customer or you don't know your account information, click |
| request electrical work.  Forgot Username or Password  Jsername                 | ZIP Code associated with the account address.  Register for Online Account  Account Number | contractor submitting the request on behalf of a customer or you don't know your account information, click |

# Fill out all information requested:

| Account Information                     |                    |                                                        |  |
|-----------------------------------------|--------------------|--------------------------------------------------------|--|
|                                         |                    | r) who will be responsible for paying for the electric |  |
| service at the location for upgraded se | rvice, new constru | ction, or temporary service.                           |  |
| Account Holder Informatio               | n                  |                                                        |  |
| Person                                  |                    |                                                        |  |
| First Name                              |                    | Last Name                                              |  |
|                                         |                    |                                                        |  |
| Social Security Number ①                |                    | Confirm Social Security Number                         |  |
| Social Security Number &                |                    | ,                                                      |  |
|                                         |                    |                                                        |  |
| Phone Number                            |                    |                                                        |  |
|                                         |                    |                                                        |  |
| Date of Birth ①                         |                    |                                                        |  |
|                                         |                    |                                                        |  |
| MM/DD/YYYY                              |                    |                                                        |  |
|                                         |                    |                                                        |  |
| Current Mailing Address                 |                    |                                                        |  |
| House Number                            | Street             |                                                        |  |
|                                         |                    |                                                        |  |
| P1 P1                                   |                    | PO D                                                   |  |
| Rural Route                             |                    | PO Box                                                 |  |
|                                         |                    |                                                        |  |
| Apartment                               | Building           | Floor                                                  |  |
|                                         |                    |                                                        |  |

## Commercial would need selected for type of service.

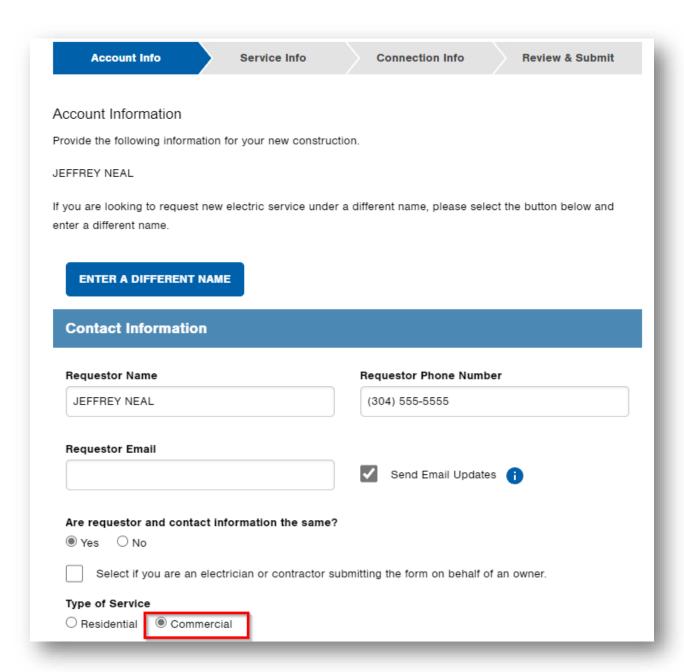

## Next step is the service location info.

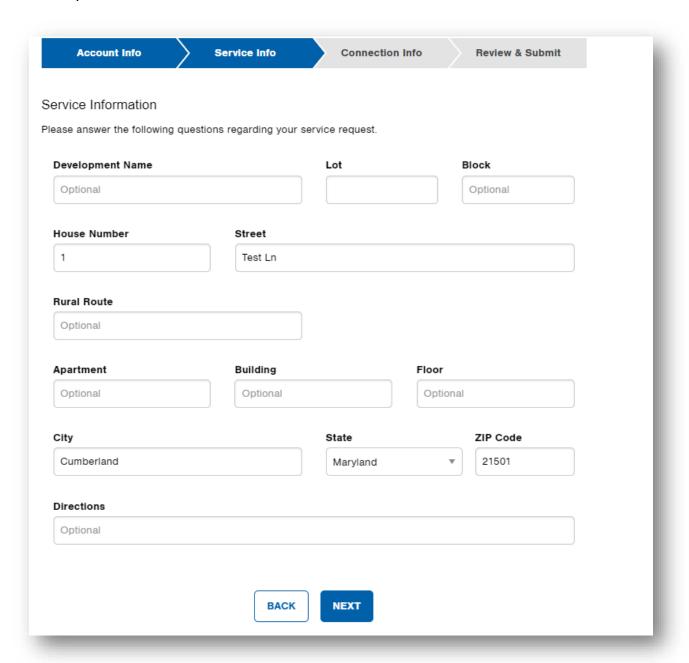

You will need to select the type of structure. For community solar projects, please select: "Common Area Meter" for this request.

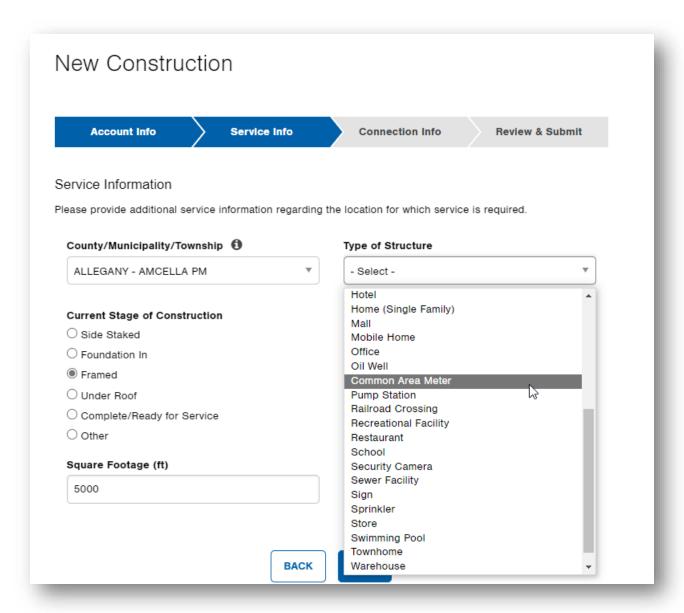

You will need to enter the connection information. The top section is required fields. The middle section is optional. Enter your GEN Number and mention "MD Community Solar" within the description.

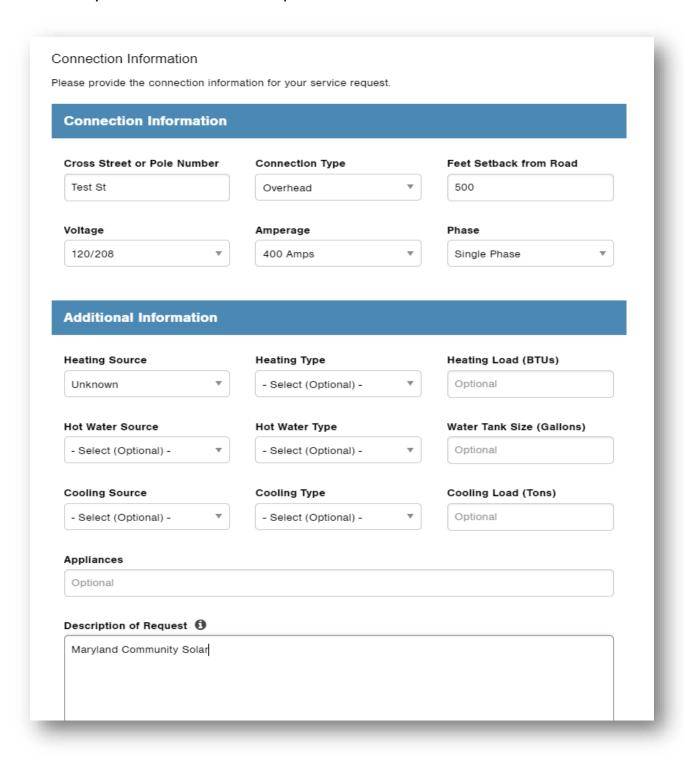

Upon submission of the form, a customer service agent will process the request and you will receive a confirmation upon completion. You have the option to receive email updates about the work order if you so choose. The work order is usually created within two business days.